**Check Settings** Step 1

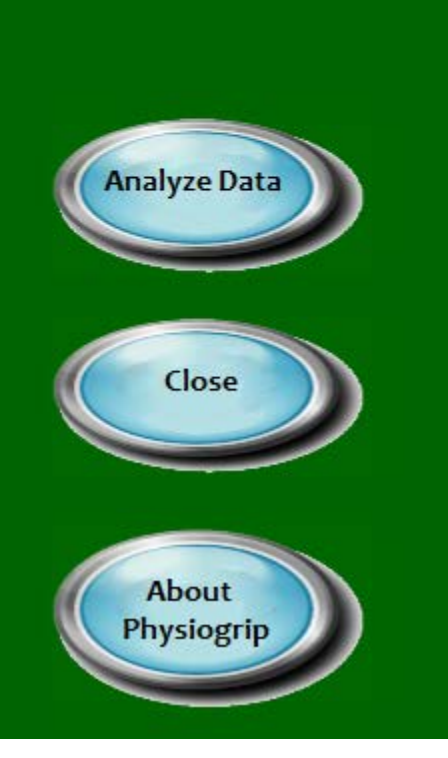

## Intelitool® Physiogrip™ Quick Set-up Guide

Begin by checking the McAddam's settings: Click the Check Settings button.

Calibration button is disabled until the settings are checked.

Acquire Data buttons are disabled until calibration is completed.

Previously collected data may be analyzed at any time.

> © Phipps & Bird, Inc., Richmond, VA Revised 4/15/2016

# Physiogrip Set-up

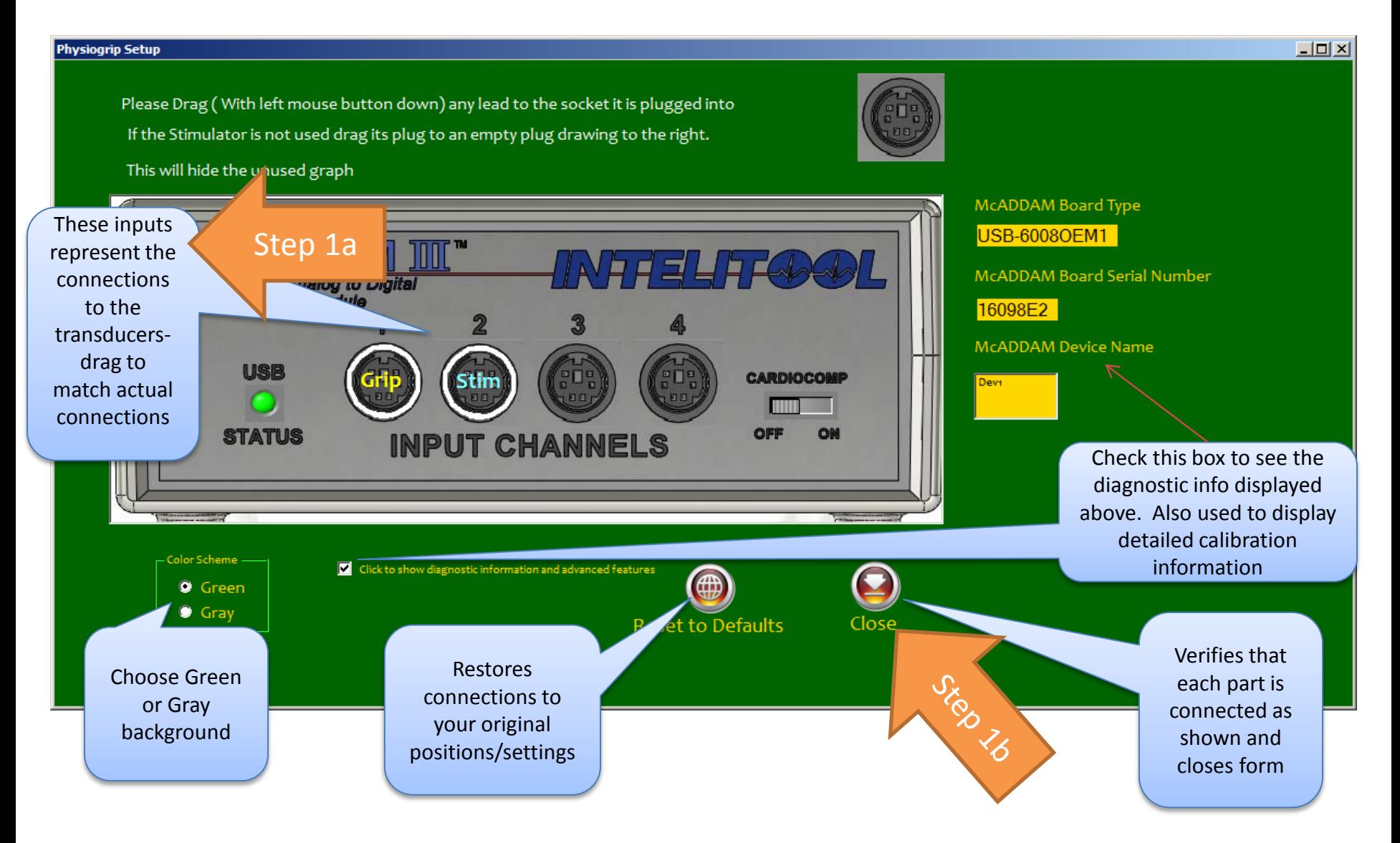

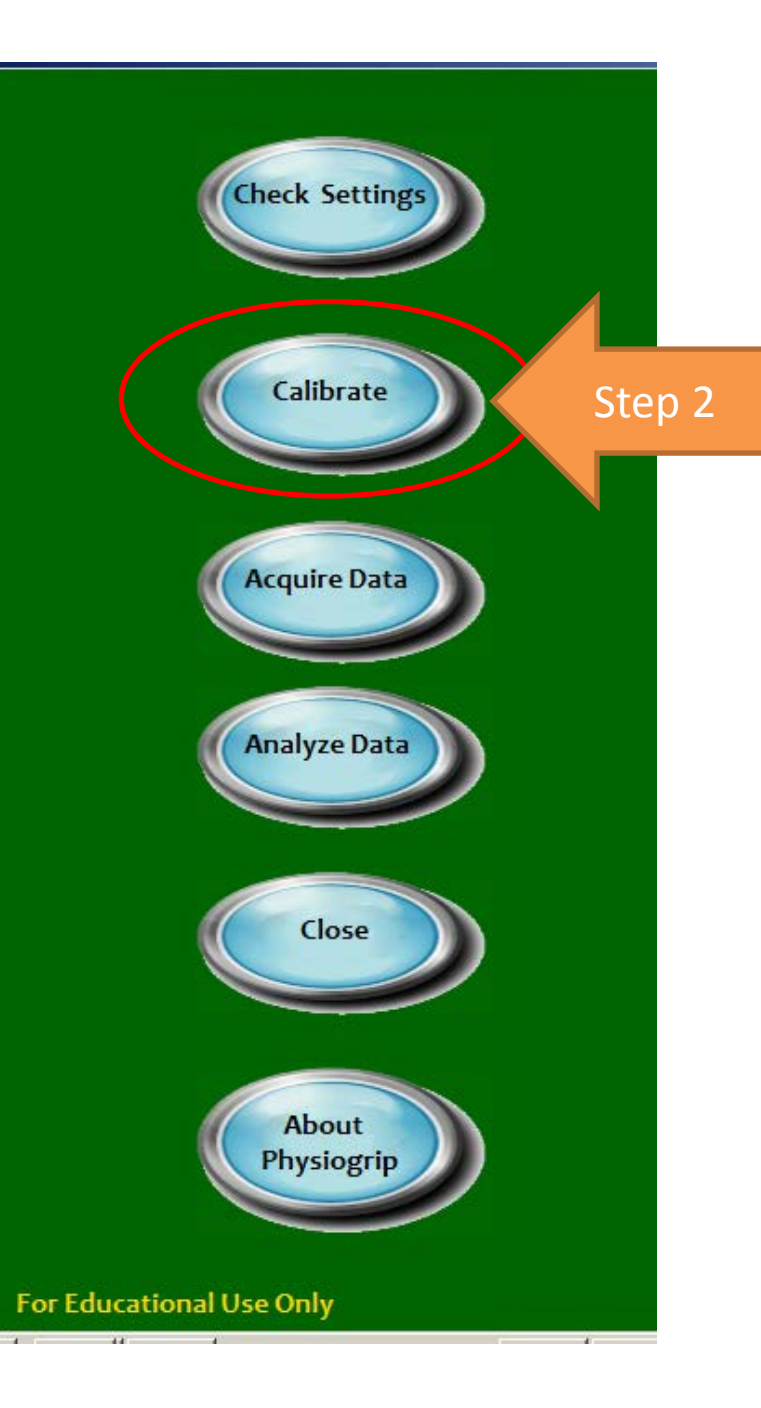

# Calibrate Sensors

Begin by clicking the Calibrate button that is now enabled.

### Calibration

• Click the Calibrate button for Grip sensor or Stimulator and follow the instructions in the black oval

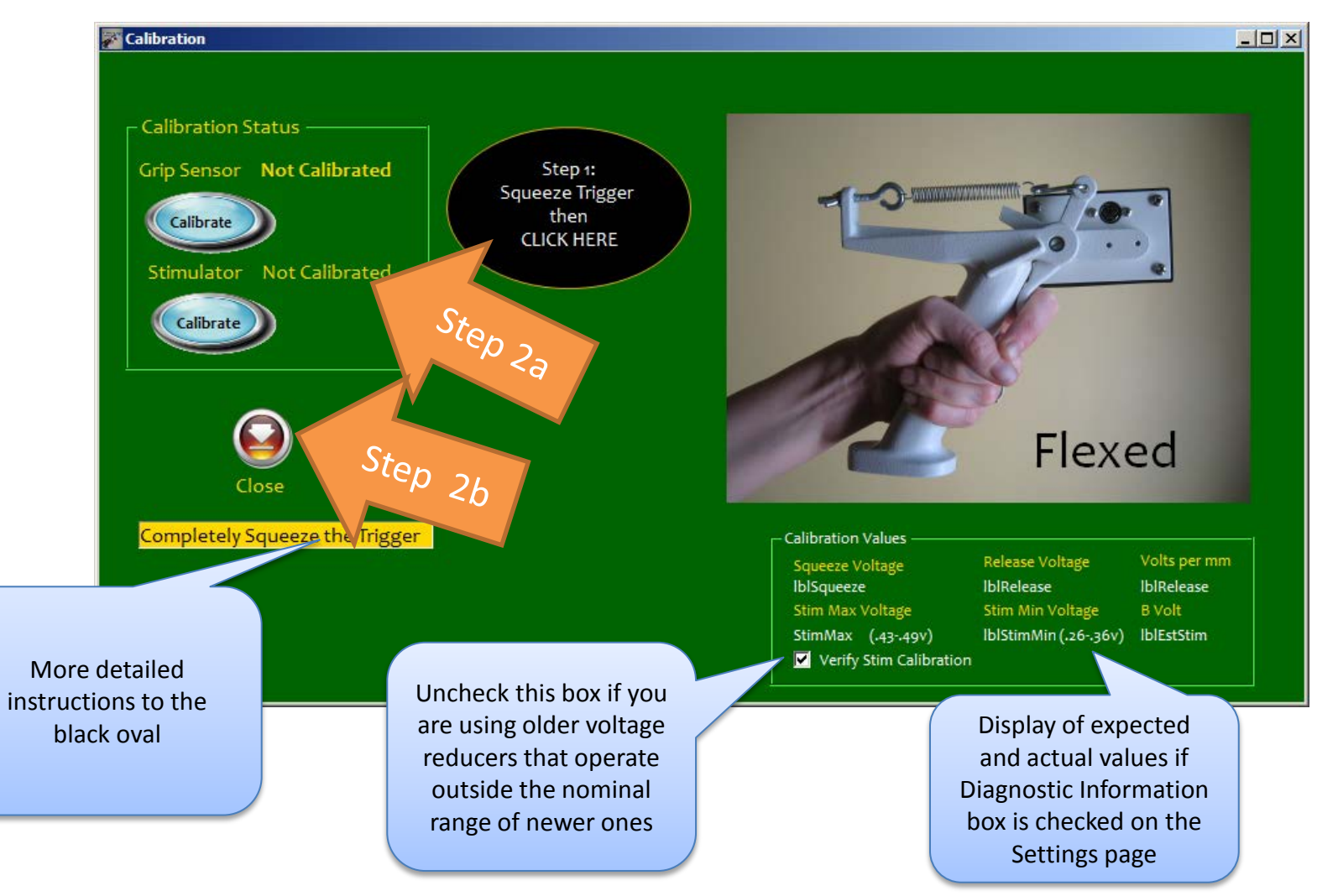

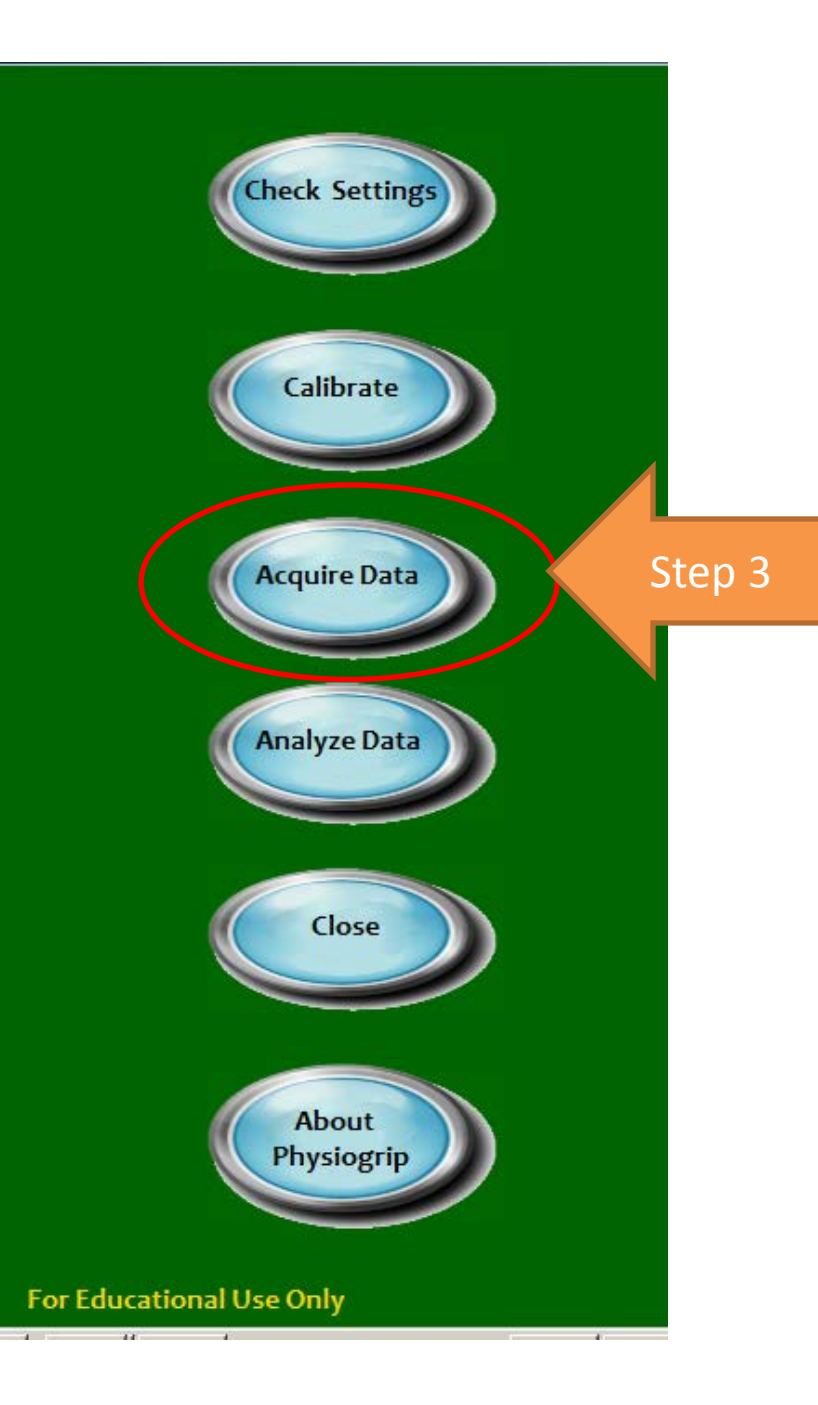

#### Acquire Data

Begin by clicking the Acquire Data button that is now enabled.

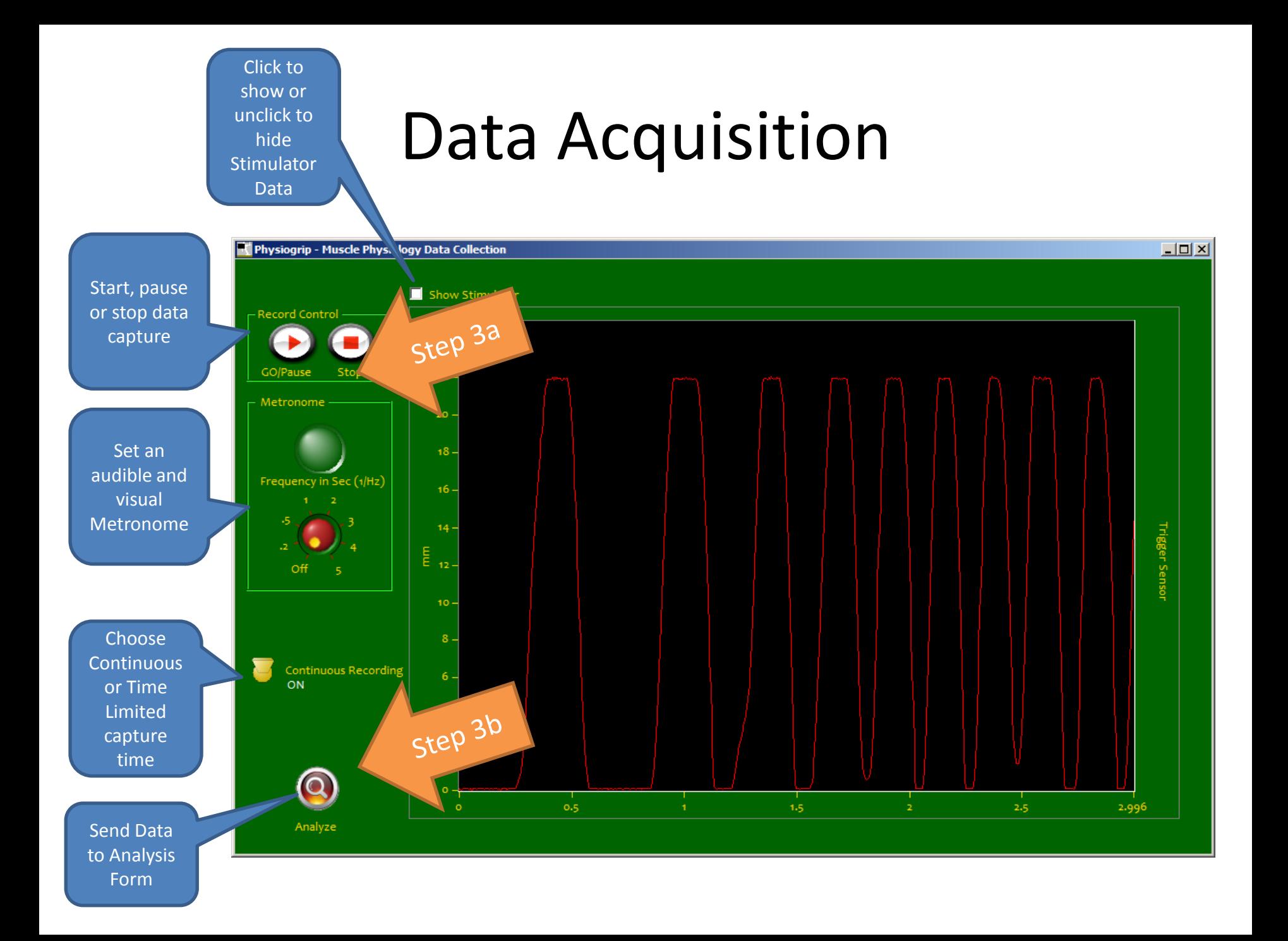

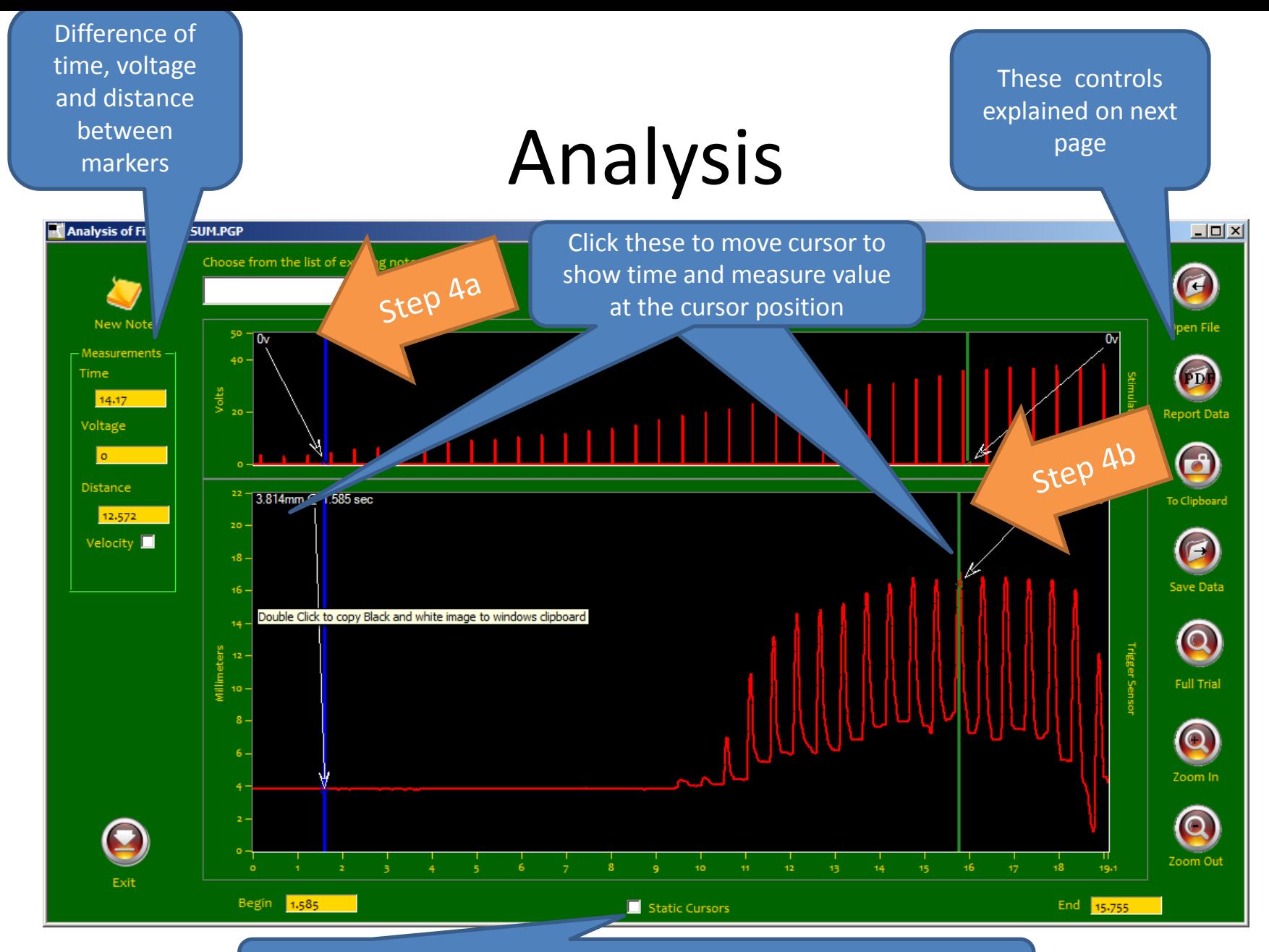

Static Cursors: Check this box to keep the cursors stationary regardless of the zoom or pan functions done to the data display

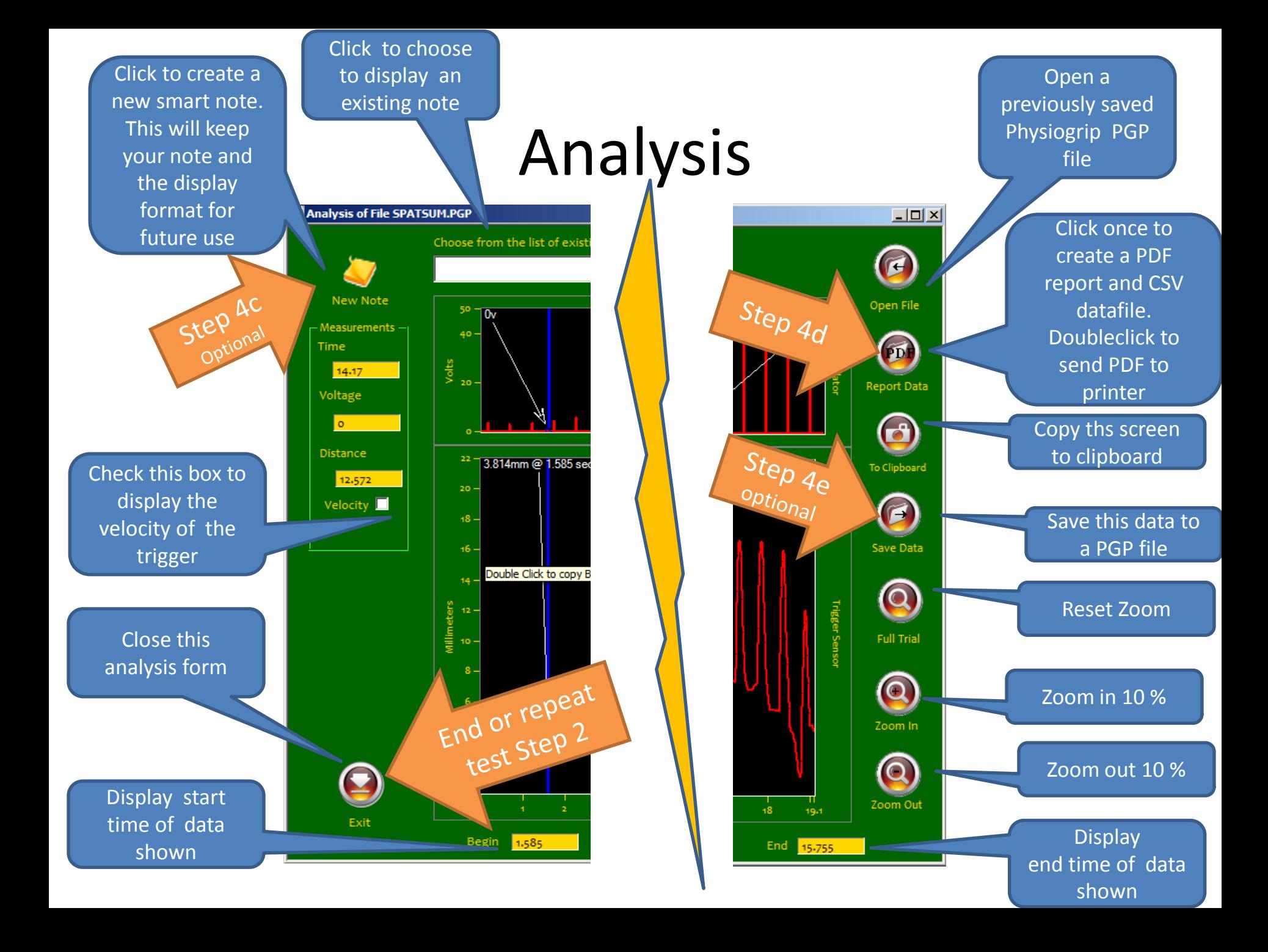